## **Installation glpi sur Ubuntu server**

### **Configurations de base**

**Adressage ip**

Modifier le fichier /etc/network/interfaces avec la commande vi /etc/network/interfaces

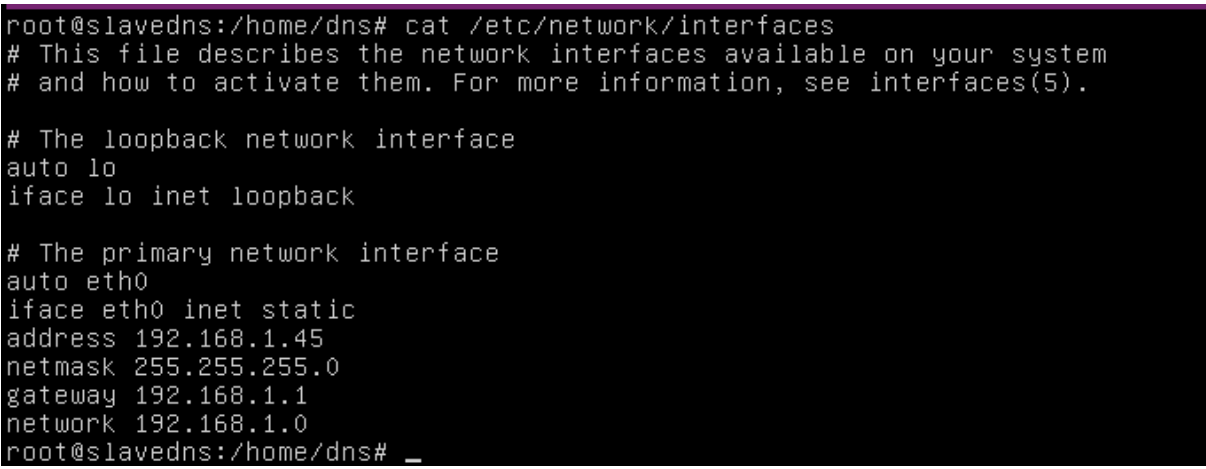

Ensuite modifier le fichier /etc/resovl.conf en rajoutant le serveur de nom puis redémarrer le service réseau avec la commande /etc/init.d/networking/ restart

Vérifier la nouvelle configuration avec la commande ifconfig

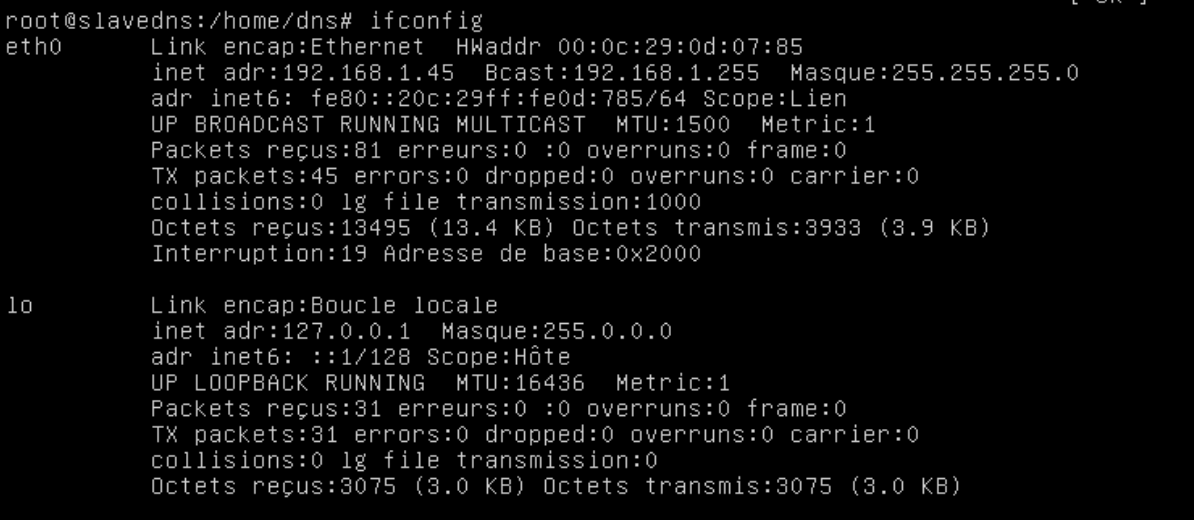

**Installer ssh pour la prise en main à distance**

Installer ensuite open ssh pour la prise en main à distance

```
root@slavedns:/home/dns# apt–get install openssh–server<br>Lecture des listes de paquets... Fait<br>Construction de l'arbre des dépendances<br>Lecture des informations d'état... Fait
```
## **Installation et configuration de GLPI**

#### **Installer le serveur web**

La prise en main du serveur GLPI se fait via un navigateur web. Il faut donc installer LAMP (Linux Apach Mysql, PHP

Exécuter la commande : tasksel install lamp-server. Si vous n'avez pas tasksel intallé vous devez l'installer avant. Apres cette commande vérifier l'installation avec la commande : tail -50 /var/log/syslog. Voici une capture de l'historique.

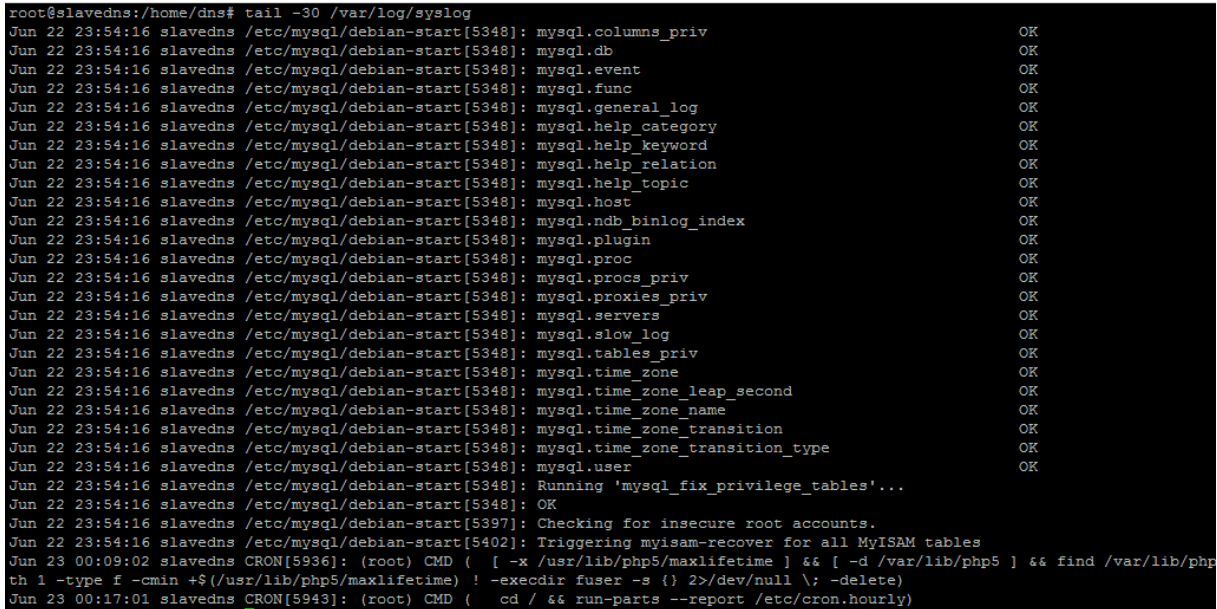

Ensuite installer phpmyadmin avec apt-get install phpmyadmin.

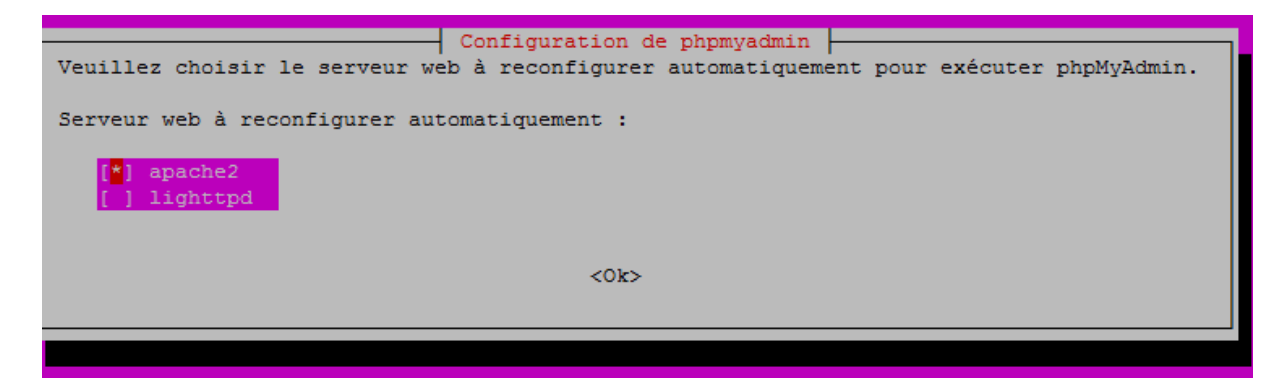

#### **Installer GLPI**

Aller sur le sit[e www.glpi-project.org](http://www.glpi-project.org/) et copier le lien de téléchargement du dernier fichier glpi.

Ensuite exécuter la commande wget + l'adresse

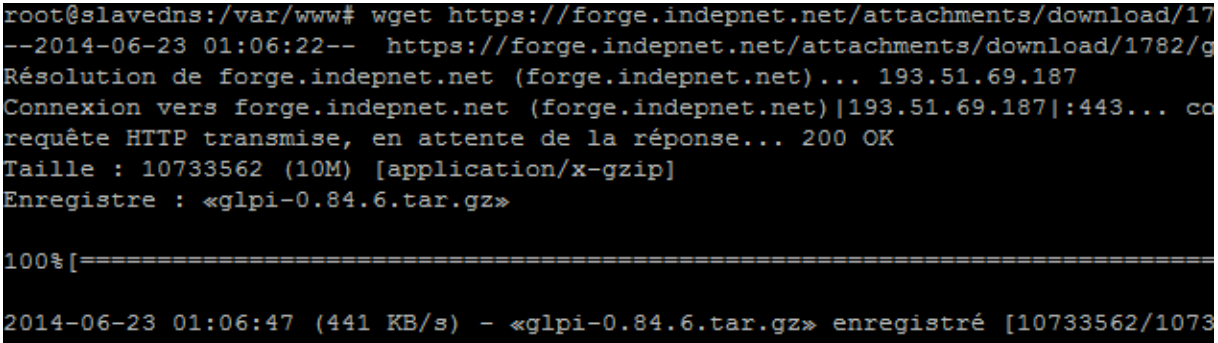

Ensuite décompresser le fichier : tar -xvzf glpi-0.84.6.tar.gz -C /var/www/

### **Configurer glpi**

La configuration de GLPI se fait via le navigateur.

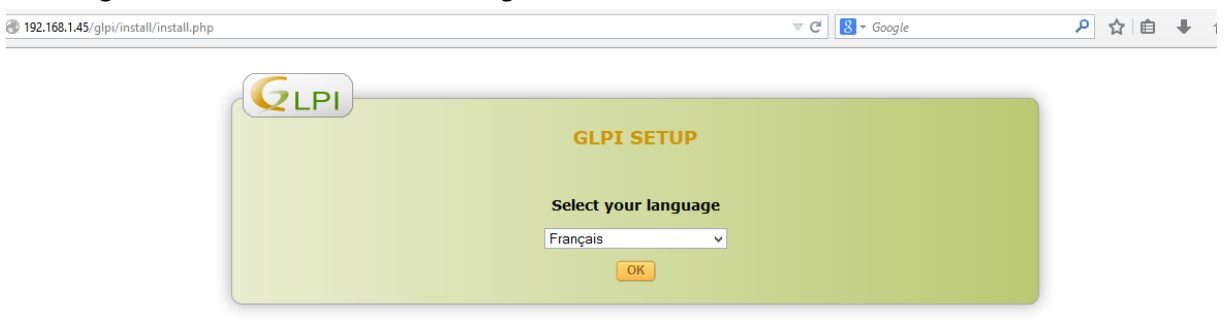

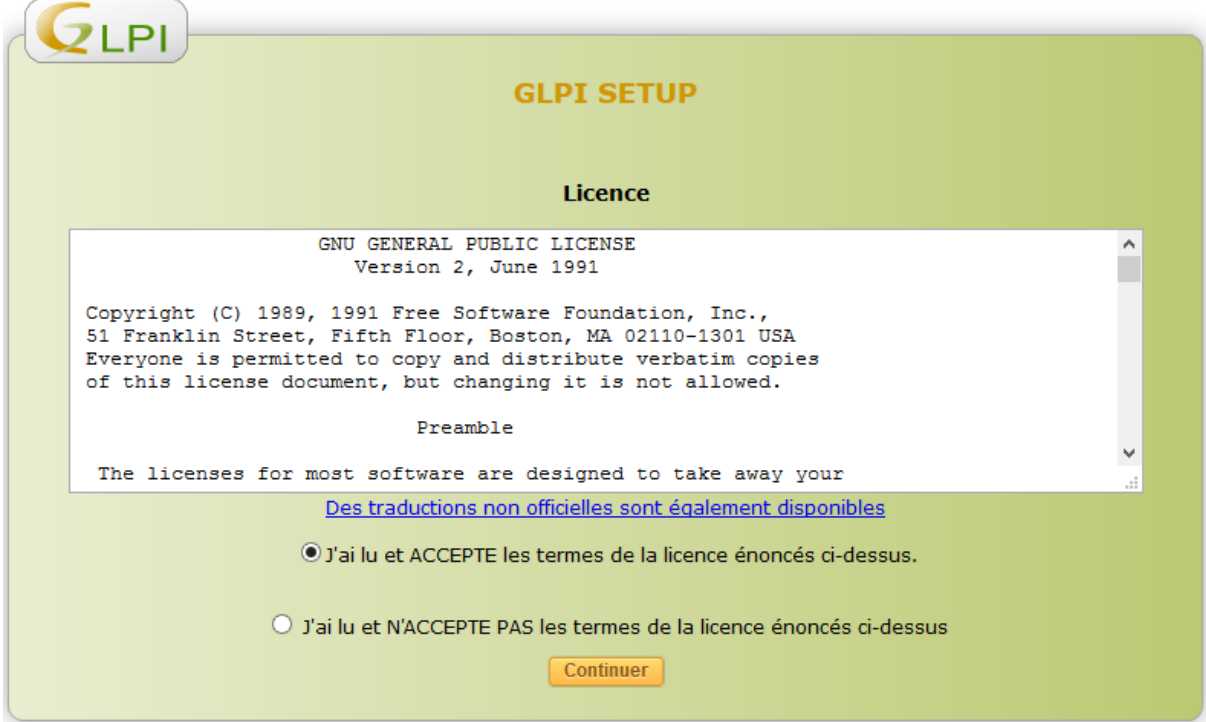

### Étape 0

#### Vérification de la compatibilité de votre environnement avec l'exécution de GLPI

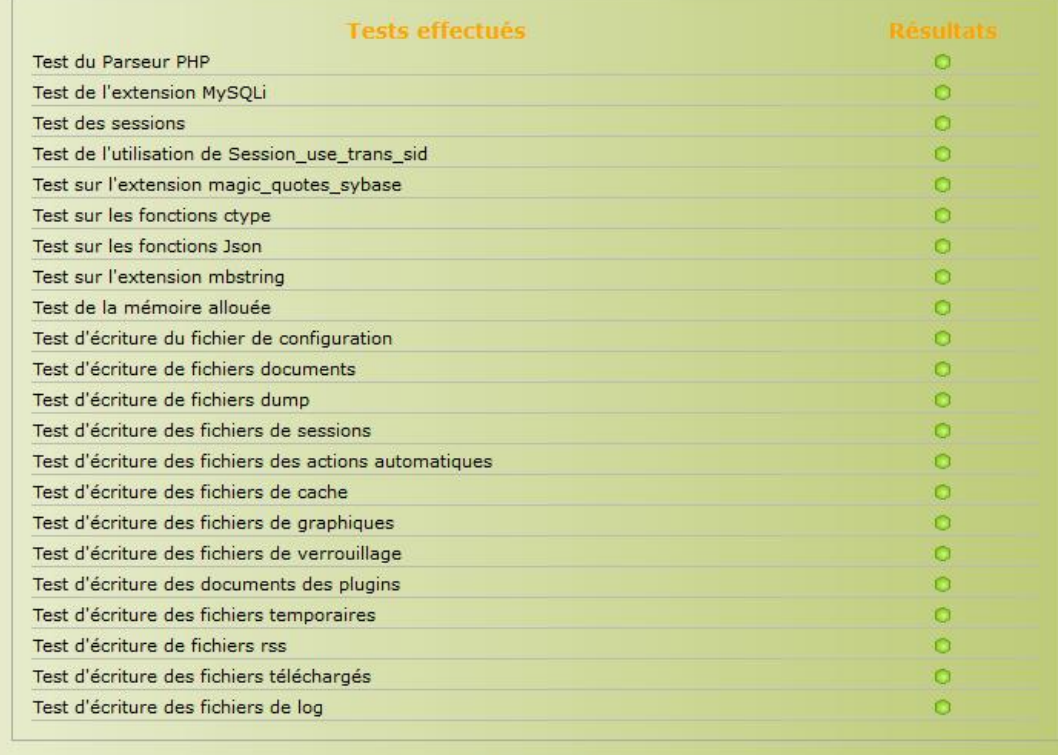

Continuer

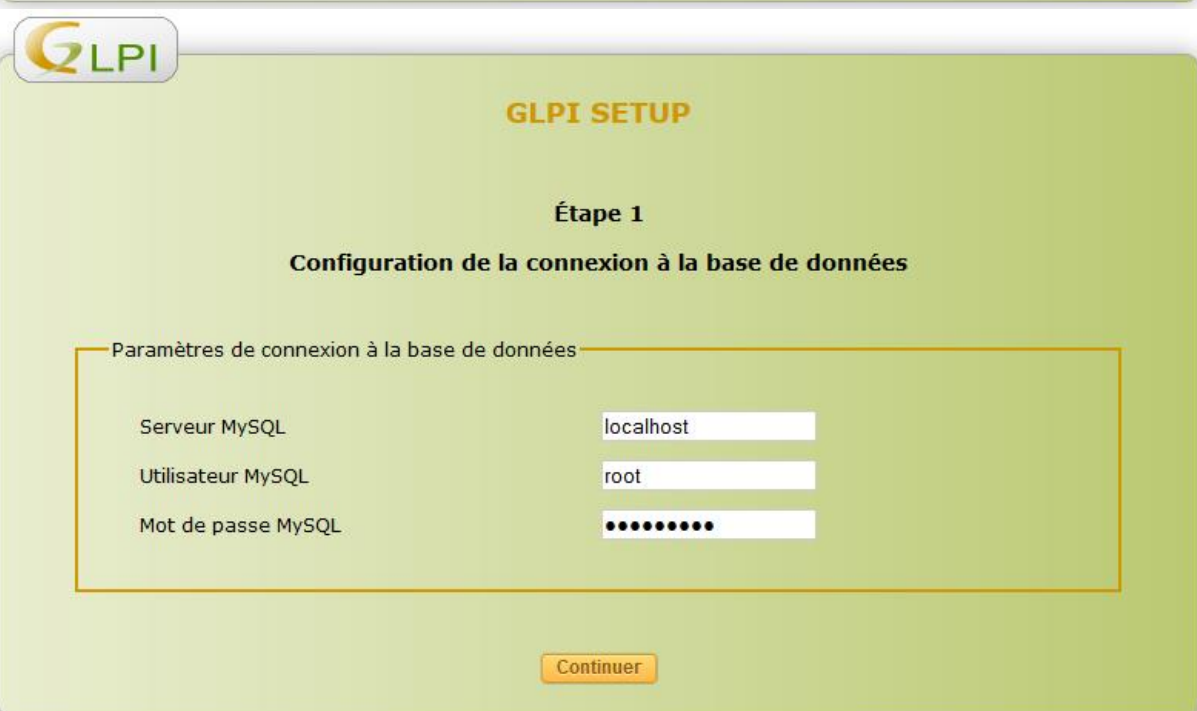

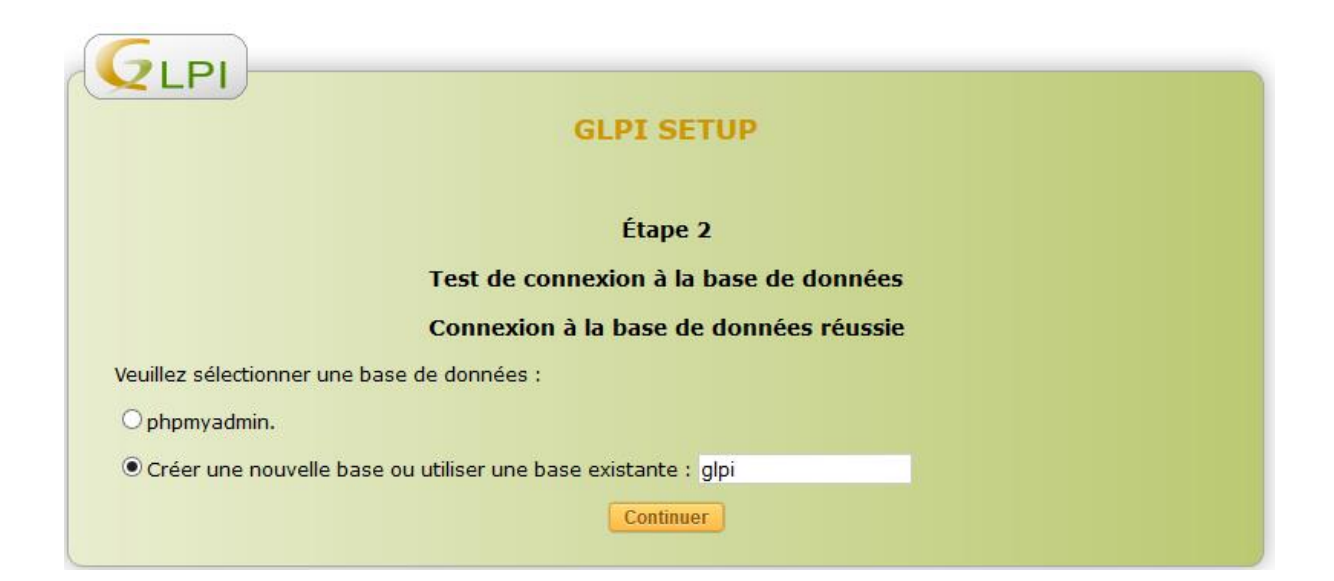

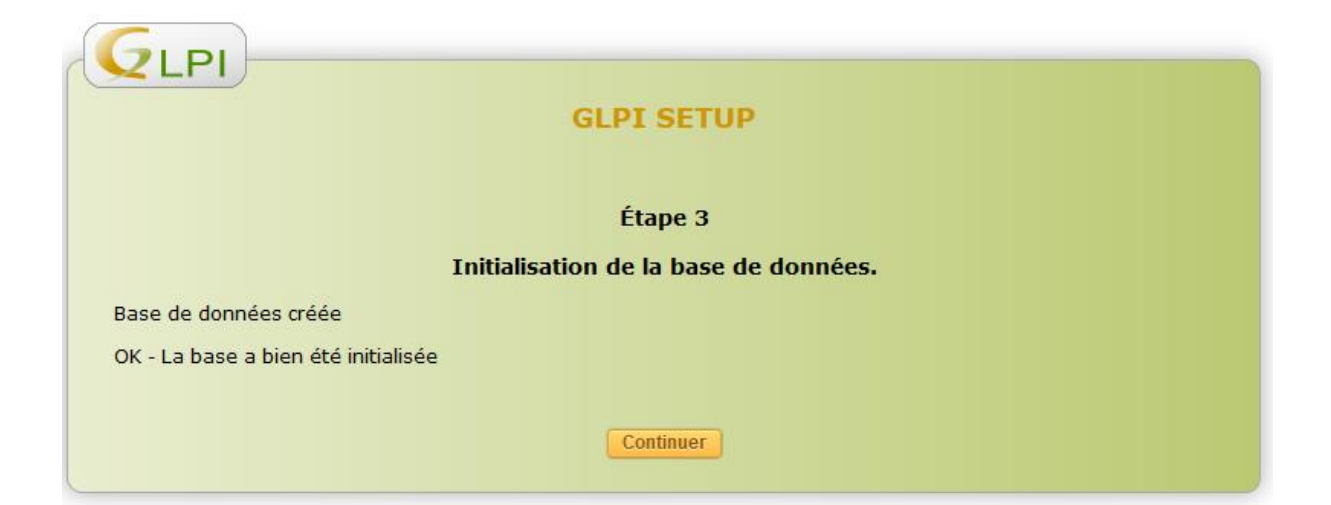

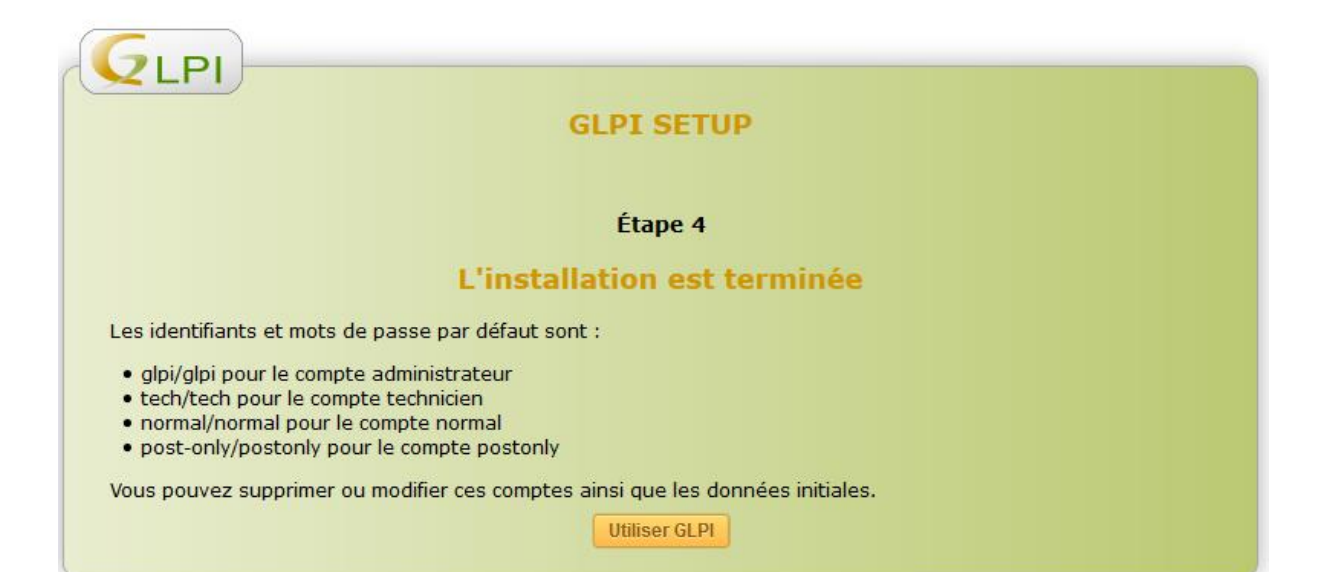

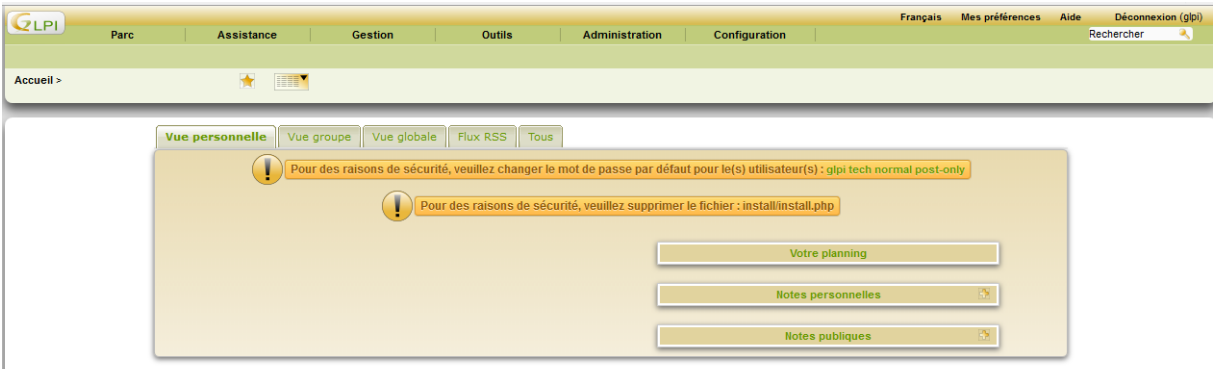

Ensuite supprimer le fichier install : rm –R /var/www/glpi/install/install.php

## **Télécharger ensuite le pugin ocs**

.

Sur le site glpi-project.org plusieurs plugins sont proposés. Télécharger le pluging [OCS Inventory NG](http://plugins.glpi-project.org/spip.php?article153)

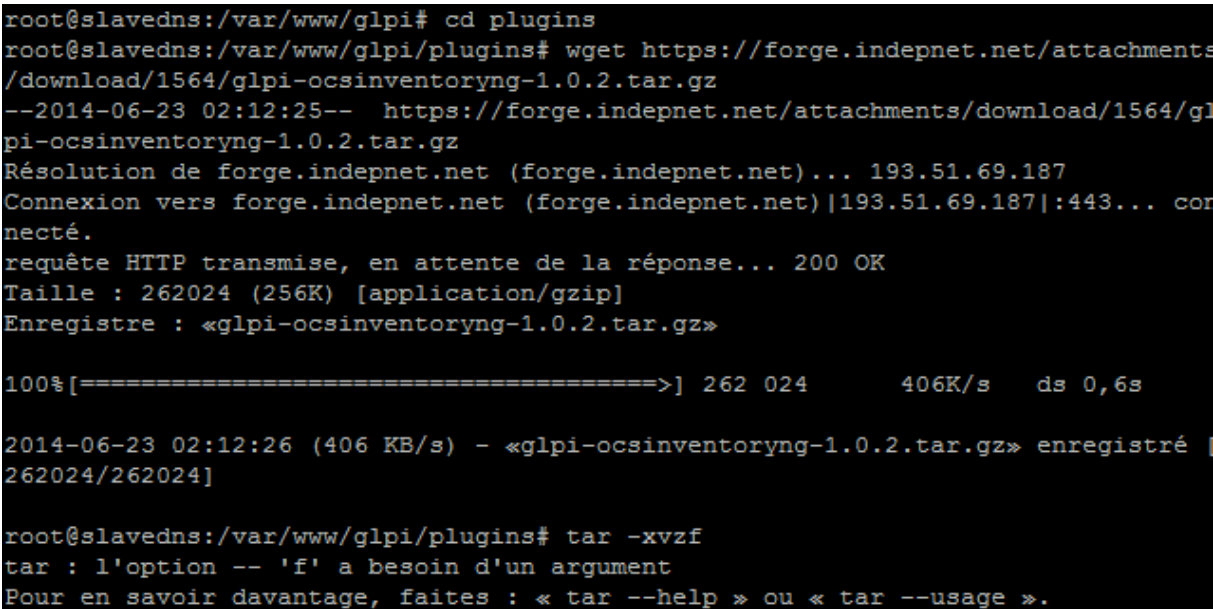

Puis le décompresser dans le dossier /var/www/glpi/plugins.

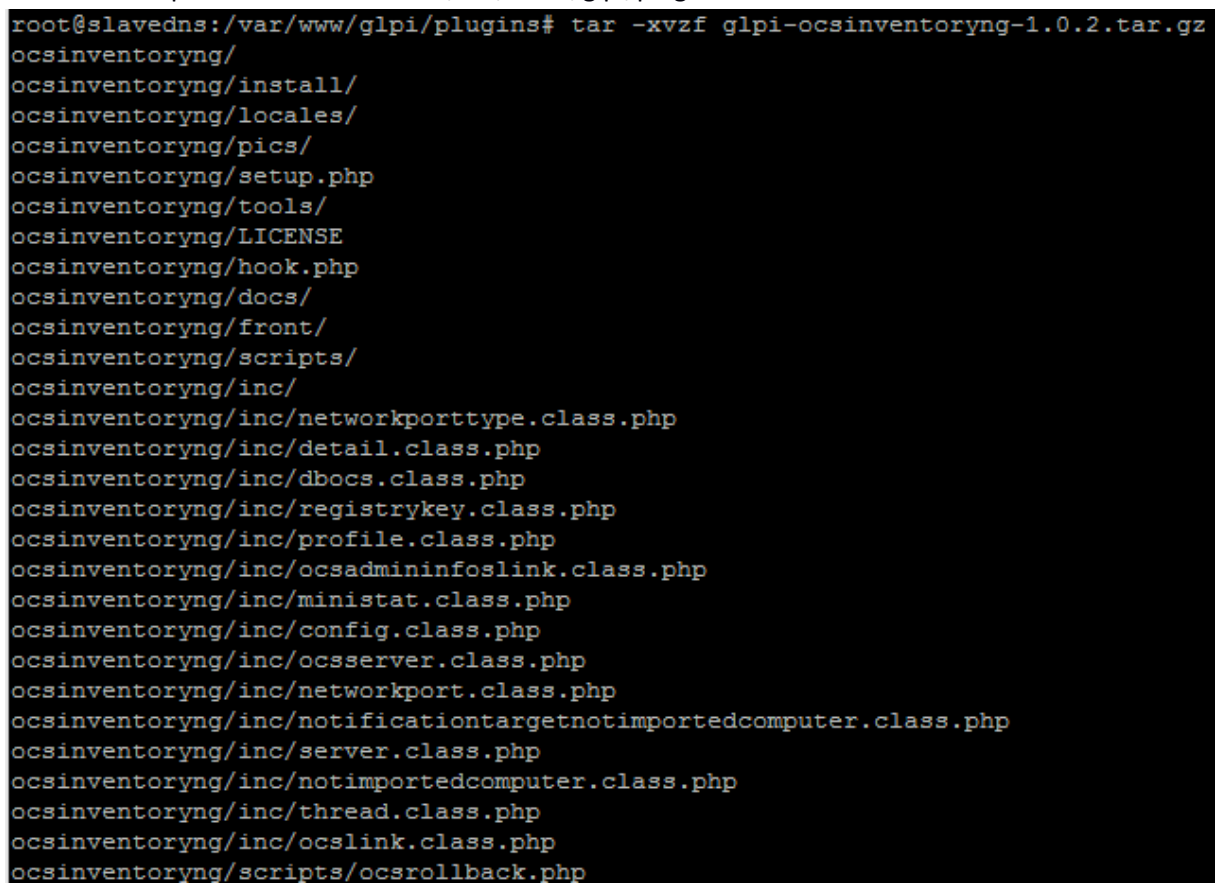

Le nouveau plugin apparait, il ne reste qu'à l'installer et à l'activer

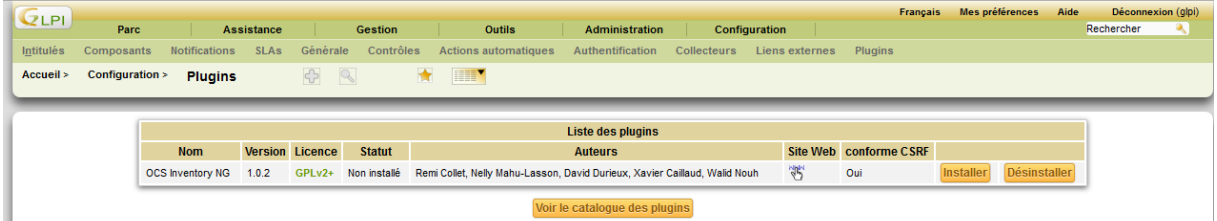

Les enregistrements peuvent maintenant se faire manuellement mais il est préférable de créer une GPO pour automatiser cette tâche.

# **Problèmes et solutions**

# **Au niveau de la configuration réseau**

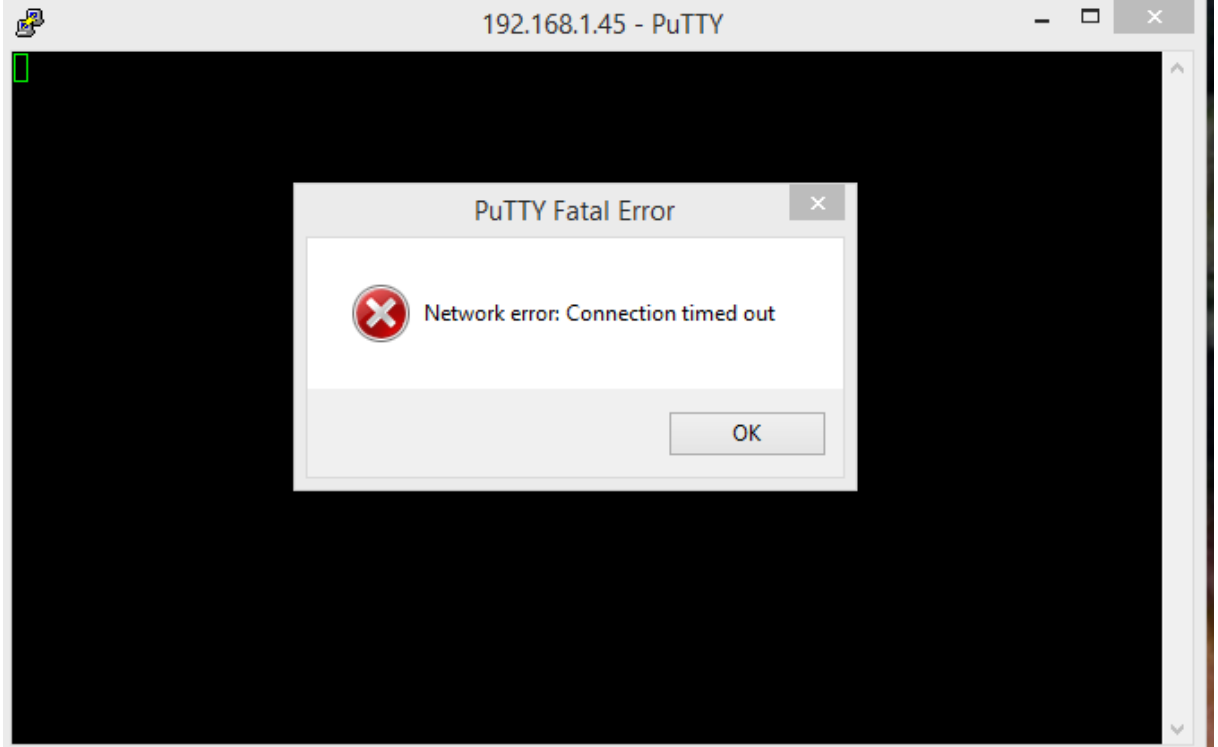

- Soit le service réseau n'est pas redémarré après la configuration réseau. Dans ce cas exécuter la commande /etc/init.d/networking/ restart
- Soit dans un environnent vmware workstation la carte réseau n'est pas sur brigde
- Soit openssh n'est pas installé sur la machine Linux . Dans ce cas exécuter la commande aptget install openssh-server

# **Au niveau de la configuration GLPI**

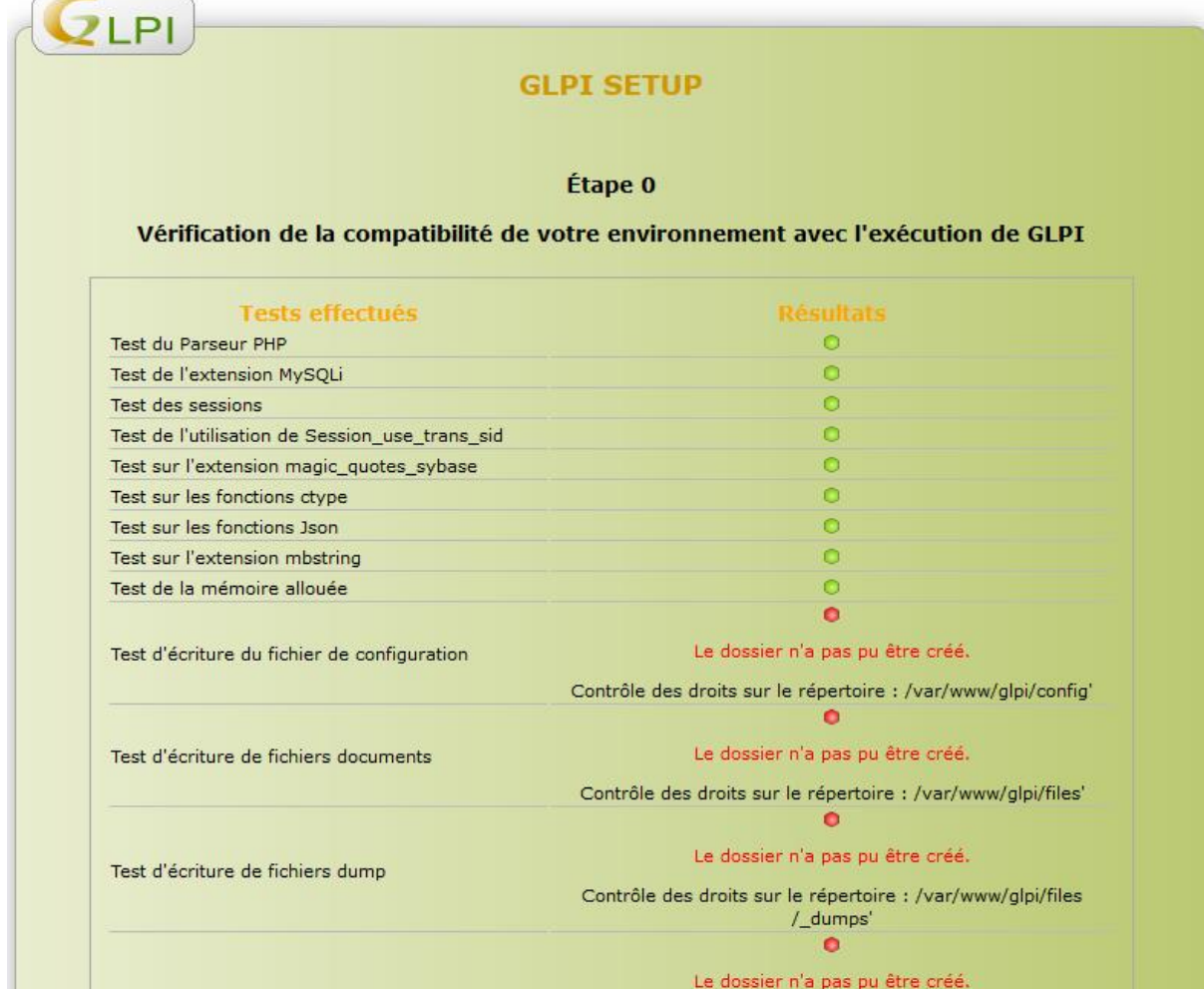

Ce problème est dû au fait que GLPI n'a pas les droits qu'il faut. Pour cela donner des droits à l'utilisateur www-data. chown -R www-data /var/www/glpi